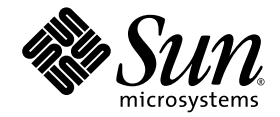

# Notes de version du logiciel serveur Sun Ray™ 3.1

pour le système d'exploitation Linux

Sun Microsystems, Inc. www.sun.com

Référence : 819-3388-10 Septembre 2005, Version β Copyright 2005, Sun Microsystems, Inc., 4150 Network Circle, Santa Clara, California 95054, États-Unis. Tous droits réservés.

Sun Microsystems, Inc. possède les droits de propriété intellectuelle relatifs à la technologie incorporée dans le produit décrit dans le présent document. En particulier, et sans limitation, ces droits de propriété intellectuelle peuvent inclure un ou plusieurs des brevets américains répertoriés sur le site http://www.sun.com/patents et un ou plusieurs brevets supplémentaires ou dépôts de brevets en cours d'homologation aux États-Unis et dans d'autres pays.

Ce produit et ce document sont protégés par des licences qui en restreignent l'utilisation, la copie, la distribution et la décompilation. Aucune<br>partie de ce produit ou document ne peut être reproduite sous aucune forme,

Le logiciel tiers, y compris sa technologie relative aux polices de caractère, est protégé par un copyright et une licence des fournisseurs de Sun.

Des parties du produit peuvent être dérivées de systèmes Berkeley BSD, sous licence de l'Université de Californie. UNIX est une marque déposée aux États-Unis et dans d'autres pays, exclusivement concédée en licence par X/Open Company, Ltd.

Sun, Sun Microsystems, le logo Sun, Sun Ray, Sun WebServer, Sun Enterprise, Ultra, UltraSPARC, SunFastEthernet, Sun Quad FastEthernet, Java,<br>JDK, HotJava et Solaris sont des marques de fabrique ou des marques déposées de S Toutes les marques SPARC sont utilisées sous licence et sont des marques de fabrique ou des marques déposées de SPARC International, Inc. aux États-Unis et dans d'autres pays. Les produits portant les marques SPARC utilisent une architecture développée par Sun Microsystems, Inc.

Netscape est une marque de fabrique ou une marque déposée de Netscape Communications Corporation.

L'interface graphique OPEN LOOK et Sun<sup>™</sup>a été développée par Sun Microsystems, Inc. pour ses utilisateurs et détenteurs de licences.<br>Sun reconnaît le travail précurseur de Xerox en recherche et développement dans le domai qui implémentent l'interface graphique OPEN LOOK et qui, en outre, se conforment aux licences écrites de Sun.

Acquisitions fédérales : logiciel commercial - Les utilisateurs gouvernementaux sont soumis au contrat de licence standard.

L'utilisation, la reproduction ou la divulgation par le gouvernement américain sont soumises aux restrictions énoncées dans le contrat de<br>licence Sun Microsystems, Inc. et spécifiées dans DFARS 227.7202-1(a) et 227.7202-3( FAR 12.212(a) (1995), FAR 52.227-19, ou FAR 52.227-14 (ALT III), selon la situation.

LA DOCUMENTATION EST FOURNIE "EN L'ÉTAT" ET TOUTES AUTRES CONDITIONS, REPRÉSENTATIONS ET GARANTIES EXPRESSES OU TACITES, Y COMPRIS TOUTE GARANTIE IMPLICITE RELATIVE À LA COMMERCIALISATION, L'ADÉQUATION À UN USAGE PARTICULIER OU LA NON-VIOLATION DE DROIT, SONT FORMELLEMENT EXCLUES. CETTE EXCLUSION DE GARANTIE NE S'APPLIQUERAIT PAS DANS LA MESURE OÙ ELLE SERAIT TENUE JURIDIQUEMENT NULLE ET NON AVENUE.

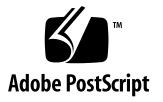

# Table des matières

[Nouveautés 1](#page-6-0)

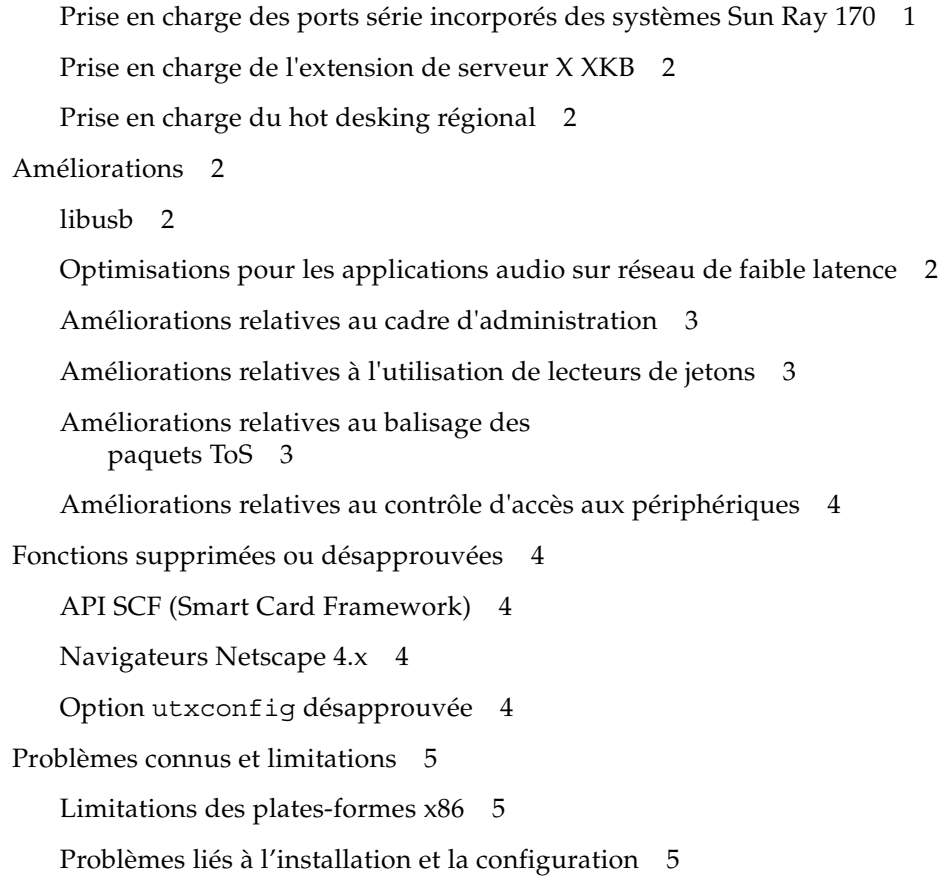

[Réinitialisation avant l'exécution des commandes](#page-10-3) **utadm** et **utconfig** 5

[Échec de l'installation manuelle du GDM SRSS pour RHEL AS](#page-10-4) 5

[Service DHCP sur Red Hat Advanced Server 5](#page-10-5)

[Reconfiguration du logiciel serveur Sun Ray](#page-11-0) 6

[Problèmes liés à l'interface graphique d'administration 6](#page-11-1)

[Rafraîchissement de la page d'interface graphique d'administration 6](#page-11-2)

[Redémarrage des services Sun Ray](#page-11-3) 6

#### [JDS2 7](#page-12-0)

[Incohérence des versions de la source du noyau et de l'image](#page-12-1)  [d'initialisation \(ID de bogue : 5057919\) 7](#page-12-1)

[Problèmes audio](#page-13-0) 8

[Échec de l'installation des pilotes audio et USB sur certains](#page-13-1)  [systèmes JDS](#page-13-1) 8

[Lecteur Real Player sur JDS Version 2 8](#page-13-2)

[Problèmes de clavier](#page-14-0) 9

[Problèmes de clavier SuSE-SP3 Linux 9](#page-14-1)

[Touche de verrouillage majuscule 9](#page-14-2)

[Problèmes d'écran 9](#page-14-3)

[Avertissements déclenchés par l'économiseur d'écran](#page-14-4) 9

[Absence de verrouillage d'écran pour la deuxième session Linux 9](#page-14-5)

[Gestionnaire d'affichage de Gnome 1](#page-15-0)0

[Problèmes de privilèges du gestionnaire d'affichage](#page-15-1)  [de Gnome 1](#page-15-1)0

[Fin de session](#page-15-2) 10

[Incompatibilité de périphériques \(ID de bogue : 6259230\) 1](#page-16-0)1

[Problèmes de localisation](#page-16-1) 11

[Problèmes d'affichage des caractères multioctet](#page-16-2) 11

[utselect et utwall](#page-16-3) 11

[Documentation](#page-17-0) 12 [Erreurs identifiées dans la documentation](#page-17-1) 12 [Guide de l'administrateur](#page-17-2) 12 [Notes de version 1](#page-18-0)3 [Erreurs détectées dans la documentation pour localisation](#page-18-1) 13 [Guide de l'administrateur](#page-18-2) 13 [Impression 1](#page-18-3)3 [Groupes multiécran](#page-18-4) 13 [Captures d'écran 1](#page-18-5)3 [Sections supplémentaires 1](#page-19-0)4 [Manuel de référence](#page-19-1) 14

**vi** Notes de version du logiciel serveur Sun Ray 3.1 pour le système d'exploitation Linux • Septembre 2005

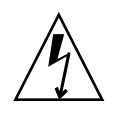

# Logiciel serveur Sun Ray 3.1

Le logiciel serveur Sun Ray 3.1 (SRSS 3.1) assure une prise en charge accrue des plates-formes et propose des fonctionnalités logicielles améliorées par rapport à la version 3 du produit. Le présent document décrit les nouveautés, les améliorations, les fonctions désapprouvées ou supprimées et les problèmes connus dans cette version du logiciel.

SRSS 3.1 ne prend pas en charge JDS3 pour Linux.

**Remarque :** ces notes de version contiennent les dernières informations disponibles au moment de l'impression de ce document. Les dernières révisions de ce document seront transmises au centre de téléchargement de Sun (SDLC) à mesure que les bogues seront résolus (ou que d'autres seront décelés). Les dernières révisions de la documentation produit sont également disponibles auprès du SDLC.

# <span id="page-6-0"></span>Nouveautés

# <span id="page-6-1"></span>Prise en charge des ports série incorporés des systèmes Sun Ray 170

SRSS 3.1 assure la prise en charge du côté serveur et du microprogramme pour les ports série incorporés des systèmes Sun Ray 170.

## <span id="page-7-0"></span>Prise en charge de l'extension de serveur X XKB

SRSS 3.1 prend en charge l'extension de serveur X XKB sur Solaris 10 et Linux. Ainsi, vous bénéficiez d'un meilleur contrôle des attributs du clavier, notamment en termes de préférences d'accessibilité. L'extension n'est pas activée par défaut, mais vous pouvez l'activer à l'aide d'une nouvelle option de la commande utxconfig.

### <span id="page-7-1"></span>Prise en charge du hot desking régional

Le hot desking régional est une nouvelle fonctionnalité qui permet d'étendre la mobilité de hot desking sur plusieurs groupes de serveurs Sun Ray. Le groupe dans lequel créer les sessions des utilisateurs ou des unités de bureau Sun Ray est déterminé en fonction des stratégies de site définies par le client. Cette fonctionnalité peut aussi remplacer les stratégies de site ou les compléter, pour précharger un nom d'utilisateur dans l'environnement de connexion, en fonction de propriétés telles que le CUID de carte à puce.

En cours de développement, le hot desking régional était appelé AMGH (Automatic Multigroup Hotdesking).

# <span id="page-7-2"></span>Améliorations

### <span id="page-7-3"></span>libusb

SRSS 3.1 prend en charge libusb sur toutes les plates-formes.

### <span id="page-7-4"></span>Optimisations pour les applications audio sur réseau de faible latence

La structure audio Sun Ray a été optimisée pour prendre en charge les applications audio dépendant de la faible latence entre les points limites, afin de respecter leurs exigences de qualité de service. La latence de boucles entre une unité de bureau et un serveur Sun Ray a été réduite de 80 ms pour les configurations LAN. La latence réelle dépend de la latence inhérente du réseau.

## <span id="page-8-0"></span>Améliorations relatives au cadre d'administration

En plus du simple nom de connexion utilisé dans SRSS 3 et les versions précédentes, l'interface graphique d'administration Sun Ray de SRSS 3.1 permet maintenant de créer une liste d'administrateurs pour les groupes de basculement Sun Ray. De même que les autres utilisateurs, les administrateurs sont identifiés par un nom de connexion Unix et authentifiés via la pile du module d'authentification enfichable (PAM, Pluggable Authentication Module) lorsqu'ils se connectent. Le cadre d'administration fournit maintenant une piste de vérification des activités de ces administrateurs.

### <span id="page-8-1"></span>Améliorations relatives à l'utilisation de lecteurs de jetons

Les lecteurs de jetons peuvent maintenant être utilisés à partir de tout serveur du groupe de basculement auquel le lecteur de jetons est connecté. Les outils des lecteurs de jetons peuvent à présent accéder à tout lecteur de jetons du groupe de basculement, quel que soit le serveur auquel le lecteur de jeton est connecté.

## <span id="page-8-2"></span>Améliorations relatives au balisage des paquets ToS

SRSS 3.1 fournit un mécanisme d'administration zéro pour la prise en charge du balisage des paquets ToS (Type of Service). Le microprogramme des unités de bureau Sun Ray a été modifié pour refléter les paramètres ToS des paquets entrants. Comme les paramètres ToS sont appliqués par flux individuel, tout serveur peut affecter une valeur de ToS en fonction du type de trafic entre une unité de bureau Sun Ray et un serveur (TCP ou UDP), afin de fournir globalement une qualité de service (QoS, Quality of Service) supérieure.

# <span id="page-9-0"></span>Améliorations relatives au contrôle d'accès aux périphériques

SRSS 3 était déjà équipé d'un commutateur qui permettait de désactiver la connectivité des périphériques USB pour des raisons de sécurité. Dans SRSS 3.1, cette fonctionnalité a été étendue aux périphériques suivant :

- ports série incorporés dans le système Sun Ray 170 ;
- lecteurs de carte à puce internes.

Pour contrôler la connectivité de tous les périphériques, notamment l'accès aux cartes à puce, SRSS 3.1 propose une nouvelle commande, utdevadm, ainsi que des mises à jour de l'interface graphique d'administration. (la commande utusbadm, assurant un contrôle similaire limité aux périphérique USB, sera désapprouvée).

# <span id="page-9-1"></span>Fonctions supprimées ou désapprouvées

## <span id="page-9-2"></span>API SCF (Smart Card Framework)

Le logiciel serveur Sun Ray fournit l'API PC/SC Lite aux normes industrielles pour accéder aux cartes à puce et lecteurs de cartes à puce connectés aux unités de bureau Sun Ray. L'API SCF de Sun n'est pas prise en charge dans cette version du logiciel serveur Sun Ray. Elle sera supprimée dans la prochaine version de SRSS.

# <span id="page-9-3"></span>Navigateurs Netscape 4.x

SRSS 3.1 ne prend plus en charge les navigateurs Netscape 4.x pour accéder à l'interface graphique d'administration. Utilisez des versions plus récentes des navigateurs Netscape ou Mozilla.

# <span id="page-9-4"></span>Option utxconfig désapprouvée

L'option utxconfig -s a été désapprouvée. Elle sera supprimée dans une prochaine version. À la place, utilisez la commande auto avec les options -r et -R.

# <span id="page-10-0"></span>Problèmes connus et limitations

### <span id="page-10-1"></span>Limitations des plates-formes x86

Sur les plates-formes x86 uniquement, SRSS 3.1 requiert des CPU qui prennent en charge le jeu d'instructions Pentium Pro.

# <span id="page-10-2"></span>Problèmes liés à l'installation et la configuration

#### <span id="page-10-3"></span>Réinitialisation avant l'exécution des commandes utadm et utconfig

Dans SRSS 3.1, les services Sun Ray installés ne démarrent qu'après réinitialisation. Par conséquent, une fois le logiciel serveur Sun Ray installé, réinitialisez le serveur Sun Ray avant d'exécuter utadm et utconfig.

#### <span id="page-10-4"></span>Échec de l'installation manuelle du GDM SRSS pour RHEL AS

Le RPM du GDM généré par l'image de SRSS 3.1 dépend des fichiers libcrypto.so.0.9.6 et libssl.so.0.9.6, disponibles sur JDS et SuSE, mais pas sur RHAS de Linux. L'indisponibilité de ces fichiers entraîne l'échec de l'installation manuelle du RPM du GDM SRSS sur RHEL AS.

Pour pallier ce problème, exécutez la commande rpm -i --nodeps.

#### <span id="page-10-5"></span>Service DHCP sur Red Hat Advanced Server

Si le service DHCP est supprimé des services de démarrage sur SRSS 3.1 pour RHAS, le démon DHCP ne démarre pas comme prévu après la réinitialisation.

Pour résoudre de problème, redémarrez manuellement le serveur DHCP après la réinitialisation en exécutant la commande suivante :

```
# /etc/init.d/dhcpd start
```
### <span id="page-11-0"></span>Reconfiguration du logiciel serveur Sun Ray

Si vous exécutez de nouveau utconfig sans annuler la configuration de SRSS (par exemple à l'aide de la commande utconfig -u), il est possible que l'interface graphique d'administration ne fonctionne pas correctement et que certaines commandes d'administration ne s'exécutent pas. Pour résoudre ce problème, définissez l'ID de groupe du fichier /etc/opt/SUNWut/utadmin.conf sur utadmin :

# **chgrp utadmin /etc/opt/SUNWut/utadmin.conf**

# <span id="page-11-1"></span>Problèmes liés à l'interface graphique d'administration

Deux pages de l'interface graphique d'administration génèrent des résultats inattendus :

#### <span id="page-11-2"></span>Rafraîchissement de la page d'interface graphique d'administration

Le rafraîchissement de la page d'interface graphique d'administration à partir de la plupart des liens donne des résultats inattendus. Pour rafraîchir le cadre de données seul, cliquez avec le bouton droit de la souris sur le cadre, puis sélectionnez -> Ce cadre -> Recharger le cadre.

#### <span id="page-11-3"></span>Redémarrage des services Sun Ray

La page de redémarrage des services Sun Ray se comporte de manière inattendue sur certains navigateurs. La page fonctionne, les résultats peuvent être vérifiés en consultant les fichiers journaux, mais les pages Résultats ou Progression ne s'affichent pas toujours correctement.

#### <span id="page-12-1"></span><span id="page-12-0"></span>Incohérence des versions de la source du noyau et de l'image d'initialisation (ID de bogue : 5057919)

Sur les systèmes multiprocesseur, les modules utio et utadem ne sont pas automatiquement installés sur JDS2. L'administrateur doit installer les modules manuellement pour assurer les fonctionnalités USB et audio.

Pour vérifier que les modules utio et utadem sont chargés, saisissez la commande lsmod, comme indiqué ci-dessous :

```
# lsmod |grep utio
# lsmod |grep utadem
```
Si les modules utio et utadem ne sont pas chargés, installez-les en tapant :

```
# cd /lib/modules/'uname -r'/build
# make cloneconfig
# make dep clean
# cd /usr/src/SUNWut/utio
# make clean
# make
# make install
# cd /usr/src/SUNWut/utadem
# make clean
# make
# make install
# /etc/init.d/utsyscfg stop
# /etc/init.d/utsyscfg start
```
### <span id="page-13-0"></span>Problèmes audio

#### <span id="page-13-1"></span>Échec de l'installation des pilotes audio et USB sur certains systèmes JDS

Si votre système exécute Java Desktop System Version 2, il est possible que les modules audio (utadem) et usb (utio) ne s'installent pas.

Pour savoir si c'est le cas, exécutez les commandes suivantes :

```
# /sbin/lsmod |grep utio
# /sbin/lsmod |grep utadem
```
Si le problème est détecté, ces commandes ne recensent pas les modules.

Utilisez la solution suivante :

```
# cd /lib/modules/'uname -r'/build
# make cloneconfig
# make dep clean
# cd /usr/src/SUNWut/utio
# make clean
# make
# make install
# cd /usr/src/SUNWut/utadem
# make clean
# make
# make install
# /etc/init.d/utsyscfg stop
# /etc/init.d/utsyscfg start
```
#### <span id="page-13-2"></span>Lecteur Real Player sur JDS Version 2

La version par défaut du lecteur Real Player livrée avec JDS 2 présente des dysfonctionnements sur Sun Ray.

Pour résoudre ce problème, mettez à niveau Real Player vers la version suivante, disponible sur le site Web de Real Player : http://www.real.com.

rp8.linux2.0.libc6.i38c.cs2.rpm

## <span id="page-14-0"></span>Problèmes de clavier

#### <span id="page-14-1"></span>Problèmes de clavier SuSE-SP3 Linux

Avec SuSE-SP3, il est possible que les utilisateurs de Sun Ray rencontrent certains problèmes de clavier.

Pour résoudre ce problème, vérifiez que le fichier /etc/SuSE-release existe. Si ce n'est pas le cas, créez un lien symbolique en saisissant la commande :

```
# ln -s /etc/UnitedLinux-release /etc/SuSE-release
```
Cette solution ne prendra effet qu'après déconnexion, puis reconnexion des utilisateurs.

#### <span id="page-14-2"></span>Touche de verrouillage majuscule

La touche de verrouillage majuscule ne fonctionne pas sur JDS2.

# <span id="page-14-3"></span>Problèmes d'écran

### <span id="page-14-4"></span>Avertissements déclenchés par l'économiseur d'écran

Sur JDS2, tout appel de l'économiseur d'écran, notamment via la commande xscreensaver-demo, génère des messages d'erreur tels que :

Xlib: extension XFree86-misc missing on Display...

Ce problème n'est absolument pas lié à Sun Ray : il s'agit d'une question de configuration de l'économiseur d'écran. Pour résoudre ce problème, modifiez le fichier /usr/lib/X11/app-defaults/XScreenSaver en définissant *captureStderr* sur False.

#### <span id="page-14-5"></span>Absence de verrouillage d'écran pour la deuxième session Linux

Lorsque l'utilisateur ouvre deux sessions Linux, il ne peut pas définir de verrouillage d'écran pour la seconde session. Pour verrouiller l'écran de la seconde session, SRSS fait appel à la commande xlock. Lorsque l'utilisateur tente de verrouiller

l'écran à partir du menu, rien ne se passe. Pour résoudre ce problème, lancez manuellement un démon screensave pour la seconde session afin d'activer le verrouillage d'écran et d'éviter que SRSS utilise xlock :

# /usr/bin/xscreensaver-bin -nosplash&

## <span id="page-15-0"></span>Gestionnaire d'affichage de Gnome

#### <span id="page-15-1"></span>Problèmes de privilèges du gestionnaire d'affichage de Gnome

De nombreux systèmes Linux sont livrés configurés avec des privilèges administratifs libres pour les utilisateurs autres que l'utilisateur root. Si vous *ne souhaitez pas* que ces privilèges soient disponibles pour les utilisateurs ouvrant des sessions à l'aide d'une unité de bureau Sun Ray, consultez les pages de manuel pam\_console, console.perms et console.apps. Il convient également d'éditer le fichier /etc/security/console.perms pour éliminer les numéros d'affichage de la définition de *console*. De plus, si une définition existe pour *xconsole*, supprimez-la complètement.

Par exemple, une ligne qui indique :

<console>=tty[0-9][0-9]\* vc/[0-9][0-9]\* :[0-9]Ž[0-9] :[0-9]

Devrait indiquer :

<console>=tty[0-9][0-9]\* vc/[0-9][0-9]\*

Et une ligne telle que :

<xconsole>=:[0-9]Ž[0-9] :[0-9]

Devrait être entièrement supprimée.

#### <span id="page-15-2"></span>Fin de session

Si un utilisateur termine une session avec la combinaison de touches Ctrl+Alt+retour arrière+retour arrière, il est possible que l'affichage de l'unité de bureau se bloque sur le GDM. Soumettre l'unité de bureau à un cycle d'alimentation n'a aucun effet. Les utilisateurs doivent mettre fin à leurs sessions en se déconnectant explicitement et non via cette combinaison de touches.

### <span id="page-16-0"></span>Incompatibilité de périphériques (ID de bogue : 6259230)

Les nouveaux périphériques Quatech SSU-100 (P/N 990-0044-01D) ne fonctionnent pas sur les unités de bureau Sun Ray.

## <span id="page-16-1"></span>Problèmes de localisation

### <span id="page-16-2"></span>Problèmes d'affichage des caractères multioctet

Dans les environnements linguistiques multioctet faisant appel à une version de JRE antérieure à la version 1.5, les outils Java de Sun Ray, tels que utsettings, utmhconfig et l'interface graphique d'enregistrement ne fonctionnent pas correctement. En effet, l'affichage des polices de caractères multioctet requiert JRE 1.5.

Pour résoudre ce problème, créez dans /etc/opt/SUNWut un lien symbolique guijre pointant vers la version de JRE requise, en tapant par exemple :

```
# ln -s </chemin_de_jre_1.5> guijre
```
Vous pourrez désormais lancer l'interface graphique d'enregistrement ainsi que les commandes utsettings et utmhconfig à l'aide de la version de JRE spécifiée.

#### <span id="page-16-3"></span>utselect et utwall

Dans les environnements linguistiques chinois simplifié, chinois traditionnel et coréen, les commandes utselect et utwall ne fonctionnent pas correctement sur les distributions Linux.

Pour résoudre ce problème, supprimez les fichiers catalogue utselect et utwall des sous-répertoires de chacun des environnements linguistiques concernés. Cette opération active les versions anglaises de utselect et utwall.

Pour le chinois simplifié :

```
# rm /opt/SUNWut/lib/locale/zh_CN/LC_MESSAGES/utselect.mo
# rm /opt/SUNWut/lib/locale/zh_CN/LC_MESSAGES/utwall.mo
# rm /opt/SUNWut/lib/locale/zh_CN.utf8/LC_MESSAGES/utselect.mo
# rm /opt/SUNWut/lib/locale/zh_CN.utf8/LC_MESSAGES/utwall.mo
```
Pour le chinois traditionnel :

```
# rm /opt/SUNWut/lib/locale/zh_TW/LC_MESSAGES/utselect.mo
# rm /opt/SUNWut/lib/locale/zh_TW/LC_MESSAGES/utwall.mo
```
Pour le coréen :

```
# rm /opt/SUNWut/lib/locale/ko_KR.utf8/LC_MESSAGES/utselect.mo
# rm /opt/SUNWut/lib/locale/ko_KR.utf8/LC_MESSAGES/utwall.mo
```
# <span id="page-17-0"></span>Documentation

Cette version contient les guides d'administration et les guides de configuration et d'installation dédiés aux systèmes d'exploitation Solaris et Linux. Conçus pour fournir des informations exhaustives sur les fonctionnalités, ces manuels sont susceptibles d'être modifiés.

Les dernières révisions seront transmises au centre de téléchargement de Sun à mesure que des mises à jour importantes seront réalisées.

# <span id="page-17-1"></span>Erreurs identifiées dans la documentation

Les erreurs suivantes ont été détectées dans la documentation du CD SRSS 3.1.

### <span id="page-17-2"></span>Guide de l'administrateur

La fonction NSCM (Non-Smart Card Mobility), non prise en charge pour Linux, est mentionnée à plusieurs reprises dans le guide de l'administrateur.

### <span id="page-18-0"></span>Notes de version

Les pieds de page des notes de version sur le CD du logiciel serveur Sun Ray 3.1 font référence au logiciel serveur Sun Ray 3, au lieu du logiciel serveur Sun Ray 3.1.

# <span id="page-18-1"></span>Erreurs détectées dans la documentation pour localisation

Certaines modifications ont été apportées aux guides d'administration après soumission pour traduction et localisation. Elles sont décrites ci-dessous.

### <span id="page-18-2"></span>Guide de l'administrateur

#### <span id="page-18-3"></span>Impression

Dans la section 4 du chapitre Configuration d'une imprimante, les instructions d'impression ont été mises à jour afin d'indiquer des informations spécifiques à Linux.

#### <span id="page-18-4"></span>Groupes multiécran

L'avertissement suivant a été ajouté aux sections Hot desking et Administration multiécran :

**Remarque :** le hot desking régional n'est pas activé pour les groupes multiécran.

#### <span id="page-18-5"></span>Captures d'écran

 La figure 10-3 (Table Statut du groupe de basculement) a été remplacée par une capture d'écran à jour.

#### <span id="page-19-0"></span>Sections supplémentaires

Plusieurs paragraphes du guide de l'administrateur de Linux font référence à la fonction NCSM alors que celle-ci n'est pas implémentée dans SRSS 3.1 pour les plates-formes Linux. Cette erreur ne devrait pas affecter le travail des administrateurs SRSS.

### <span id="page-19-1"></span>Manuel de référence

Le manuel de référence *Sun Ray Server Software 3.1 Reference Manual for the Linux Operating System* se présente actuellement sous la forme d'un ensemble de pages de manuel concaténées. Il a été soumis aux services de localisation pour traduction en japonais et est disponible sur le CD SRSS 3.1 pour référence. Cependant, il est généralement préférable d'utiliser la commande man.

Dans la version actuelle, les pieds de page contiennent le texte "SRSS 3 Version 1", au lieu de "SRSS 3.1".